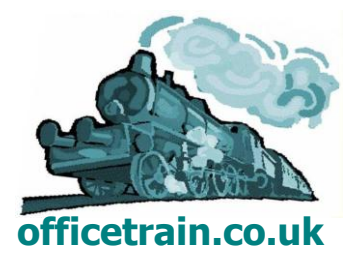

# MICROSOFT OFFICE 2010

# COURSE OUTLINES

V1.2 OCTOBER 2012

**Paul Seaman t/a officetrain.co.uk**

## <span id="page-1-0"></span>INTRODUCTION AND CONTENTS

Today's Office software is more powerful than ever and can transform the way a business is run. Yet many people feel frustrated with their computers. Tasks that should be simple take a long time to complete. Software seems to behave unpredictably. The computer doesn't do what you want it to do.

Training will help you to unlock the power on your desktop. Delivering courses in a class setting or working with individuals, I can cover the topics that concern you, unravel the problems that frustrate you and introduce you to new techniques to help you work smarter.

The following pages show outlines for the courses I am currently offering in Office 2010. I am happy to customise these outlines to deliver courses that match your requirements.

Please contact me if you would like more information on any of the courses listed, or would like some customised training.

[pmseaman@gmail.com](mailto:pmseaman@gmail.com)

**■ 01273 475920** 

**[www.officetrain.co.uk](http://www.officetrain.co.uk/)**

Click a program below to see course listings.

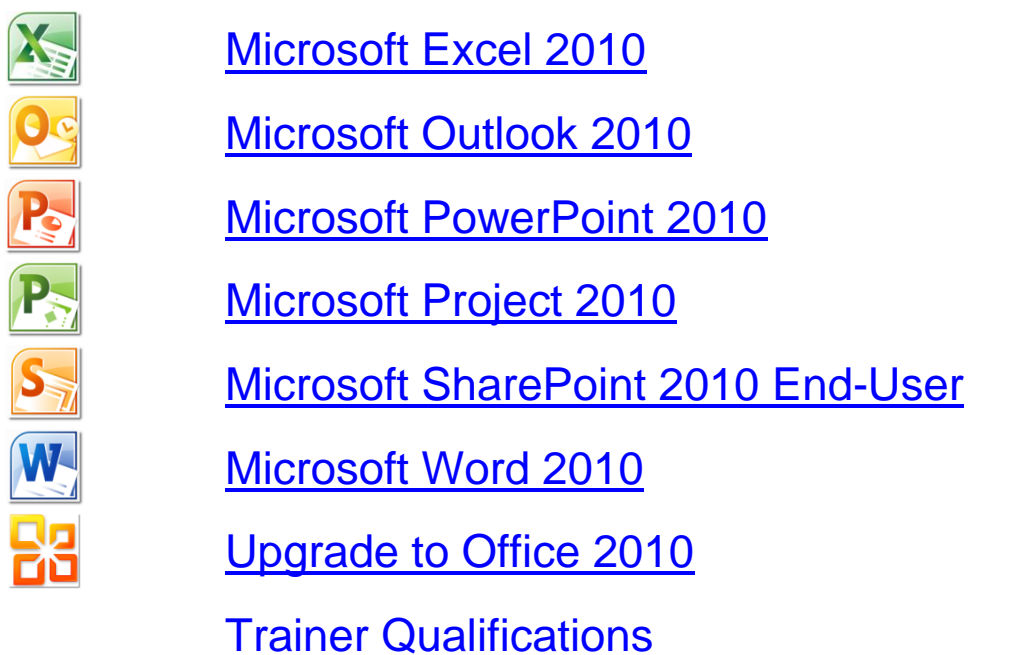

You can download individual course listings. Go to [www.officetrain.co.uk](http://www.officetrain.co.uk/) and click the courses link in the left hand panel.

Microsoft is a registered trademark of Microsoft Corporation in the United States and other countries.

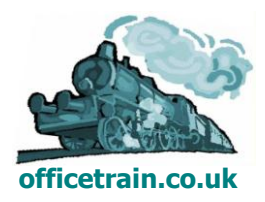

## <span id="page-2-0"></span>MICROSOFT EXCFI 2010

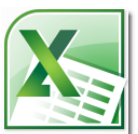

There are a range of half-day and full-day courses available. The full-day courses incorporate topics from the half-day versions and are an alternative way of building your Excel skills.

Click an icon at the top right of a course listing page to return to this page.

FULL DAY COURSES

[Excel 2010 Level 1 New User](#page-3-0)

[Excel 2010 Level 2 Intermediate](#page-8-0)

[Excel 2010 Level 3 Advanced](#page-10-0)

HALF DAY COURSES

[Excel 2010 Level 1 New User](#page-3-0) [Excel 2010 Level 1 Refresher](#page-3-1) [Excel 2010 Level 2 Performing Calculations](#page-5-0) [Excel 2010 Level 2 Analysing Data](#page-6-0) [Excel 2010 Level 2 Presenting Information \(New course\)](#page-7-0) [Excel 2010 Level 3 Advanced Calculations](#page-9-0)

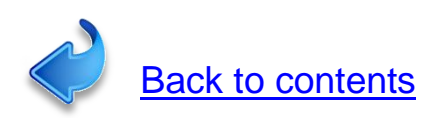

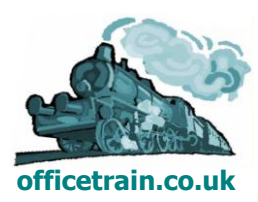

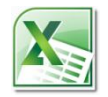

## <span id="page-3-0"></span>**Excel 2010 Level 1 New User Entering, managing and presenting data in Excel 2010**

## **3 hours/1 Day**

## **Is this course for you?**

You are new to Excel and want an overview of basic techniques, such as data entry, formatting and entering simple calculations.

## **Pre-requisites**

The course assumes that delegates are familiar with:

using a mouse

basic operations such as opening and saving files and inserting and editing text.

*This course can be run over a full day for delegates who want more time to practice and gain confidence with Excel, and with computers in general.*

## **Course duration**

3 hours, including a 15 minute break.

## **Course objectives**

At the end of the course, you will be able to create, save and print workbooks in Excel 2010. You will know how to enter, edit and format data and perform simple calculations.

A handout covering the main course topics will be provided.

## **Find your way round Excel 2010**

The Excel screen Use the Ribbon Open, save and print workbooks

## **The Quick Access toolbar**

Add buttons to the toolbar

## **Getting help**

Use Excel Help

## **Creating a workbook**

Create a table of data on a worksheet Enter and edit data

## **Save a workbook**

<span id="page-3-1"></span>Save a workbook in Excel 2010 format Save a workbook in Excel 2003 format Deal with the Compatibility Checker Save a workbook in pdf format

## **Formatting data**

Adjust column widths Select cells Format data using the Ribbon

## **Manage worksheets**

Insert and delete rows and columns Insert and delete worksheets Re-arrange worksheets in a book

## **Perform calculations**

Add up a column of figures with AutoSum Enter formulas to carry out simple calculations Use AutoFill to copy formulas

## **Print worksheets**

Add headers and footers in Page Layout view Prepare a document for printing Print a worksheet

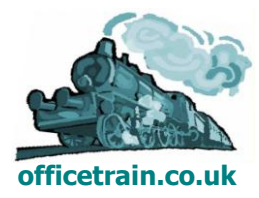

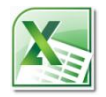

## **Excel 2010 Level 1 Refresher Entering, managing and presenting data in Excel 2010 3 hours**

## **Is this course for you?**

You have used Excel before (maybe at school or college) and want to want to refresh and upgrade your basic Excel skills using the latest version of the software.

## **Pre-requisites**

The course assumes that delegates are familiar with: using a mouse basic operations, such as opening and saving files data entry and editing in Excel 2010 or a previous version of the software

## **Course duration**

3 hours, including a 15 minute break.

## **Course objectives**

At the end of the course, you will be able to create, save and print workbooks in Excel 2010. You will know how to enter, edit and format data and perform simple calculations.

A handout covering the main course topics will be provided.

## **Find your way round Excel 2010**

The Excel screen Use the Ribbon Use Excel Help

#### **The Quick Access Toolbar**

Add buttons to the Toolbar

#### **Creating a workbook**

Create a table of data in Excel Enter and edit data

#### **Save a workbook**

Save a workbook in Excel 2010 format Save a workbook in Excel 2003 format Deal with the Compatibility Checker Save a workbook in pdf format

#### **Formatting data**

Adjust column widths Select cells Format data using the Ribbon Use Format Cells

#### **Manage worksheets**

Insert and delete rows and columns Insert and delete worksheets Re-arrange worksheets in a book

#### **Perform calculations**

Add up a column of figures with AutoSum Enter formulas to carry out simple calculations Use AutoFill to copy formulas

## **Work with data in Excel**

Use data entry shortcuts Sort and filter data

#### **Print worksheets**

Add headers and footers in Page Layout view Prepare a document for printing Print a worksheet

**This is a provisional course outline and may change**

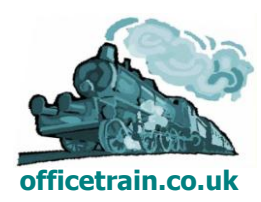

**Version 1.1 Created on 06/10/12 www.officetrain.co.uk**

## <span id="page-5-0"></span>**Excel 2010 Level 2 Performing Calculations 3 hours**

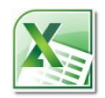

## **Is this course for you?**

You are familiar with entering data in Excel and now need to perform calculations using formulas and functions.

## **Pre-requisites**

The course assumes that delegates are familiar with:

- basic operations in Microsoft Windows, such as opening, saving and closing files using a mouse
- entering, editing and formatting data, either in Excel 2010 or a previous version.

## **Course duration**

3 hours, including a 15 minute break.

## **Course objectives**

At the end of the course, you will be able to enter Excel formulas using absolute cell references, names and data from other worksheets. You will have used simple functions such as SUM, MAX, MIN, AVERAGE and COUNTIF and will know where to look to find out more about Excel's 341 built-in functions.

A handout covering the main course topics will be provided.

#### **Build a worksheet in Excel 2010**

Enter a formula using basic arithmetic Use AutoFill to speed your work Use brackets to control which part of a formula is calculated first

#### **Use Absolute Cell References**

Know when and why to use an absolute reference

Create a formula using absolute references

#### **Name cells**

Assign a name to a cell or a range Use names in a formula Find the location of a named cell Manage names in a workbook

#### **Perform calculations with dates**

Understand how Excel treats dates Calculate the number of days between two dates Use the TODAY function

#### **Linking worksheets**

Create a summary sheet using data from other worksheets Build a formula using cells from multiple worksheets

#### **Use Excel functions**

Understand functions Use Excel's AutoComplete to insert a function on a worksheet Use a function library to locate a function Create formulas using SUM, AVERAGE, MAX, MIN, COUNTIF Search for a function by describing what you want it to do

#### **Copying data in Excel**

Copy and paste Excel data Use the Paste Options button to get the result you want

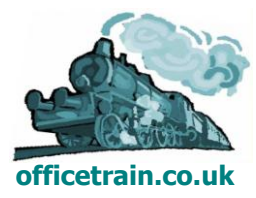

## <span id="page-6-0"></span>**Excel 2010 Level 2 Analysing Data**

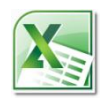

## **3 hours**

## **Is this course for you?**

You need to extract information and produce reports from tables of data in Excel.

## **Pre-requisites**

The course assumes that delegates are familiar with: basic operations in Microsoft Windows such as opening and saving files entering and editing data in Microsoft Excel.

## **Course duration**

3 hours, including a 15 minute break.

## **Course objectives**

At the end of the course, you will know how to store data in a table in Excel and how to sort, filter and subtotal that data. You will be able to create a Pivot Table, use Slicers to filter the data, use different functions to analyse the data, present the results in different ways, and create a Pivot Chart.

A handout covering the main course topics will be provided.

## **Store data in Excel 2010**

Understand rules for storing data Build a table of data in Excel Freeze panes

#### **Work with tables of data**

Sort data by value or cell colour Apply a simple filter to data Use Excel's custom filters

#### **Subtotal data**

Create a subtotals report Subtotal using Sum, Average and Count Collapse the data outline Remove subtotals

#### **Analyse data with a Pivot Table**

Create a Pivot Table from a table of data Sort results Re-pivot the table, using different fields Apply the Report filter Drill down to see underlying data Refresh a Pivot Table

## **Work with Pivot Tables**

Change the Pivot Table design and layout Change the underlying calculation used to summarise data Use a Slicer to filter data Analyse data by time period Create a Pivot Chart

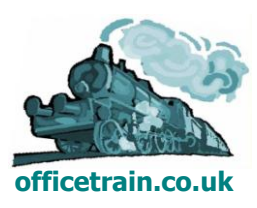

## <span id="page-7-0"></span>**Excel 2010 Level 2** *NEW* **Presenting Information**

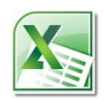

## **3 hours**

## **Is this course for you?**

You are looking for different ways to present your Excel data. The course covers charts, conditional formatting and Excel Tables.

## **Pre-requisites**

The course assumes that delegates are familiar with:

basic operations in Microsoft Windows such as opening and saving files,

entering and editing data in Microsoft Excel.

## **Course duration**

3 hours, including a 15 minute break.

## **Course objectives**

At the end of the course, you will know which chart type to choose to display your data and how to edit a chart to meet your requirements. You will be able to show trends with sparklines and use conditional formatting to help draw attention to particular values. Outlines and Tables will make your data more manageable and you will be able to use Paste Options to get the best results when you copy Excel data to other programs.

A handout covering the main course topics will be provided.

## **Show trends with sparklines**

Add sparklines to a table of data Format sparklines

#### **Present data in a chart**

Understand Excel's different chart types Create a chart Add and remove chart elements Format a chart Add or remove data from a chart Save a chart design as a template

#### **Present information with conditional formatting**

Colour cells depending on value Use data bars, colour scales and icons Use a formula to create a conditional format Manage conditional formats

#### **Use Excel Tables**

Create an Excel Table from a set of data Format a Table Use the Totals row to summarise data Add a calculated column to a Table Remove a Table

## **Copy Excel data to other programs**

Use Paste Options to get the best results when pasting Excel data

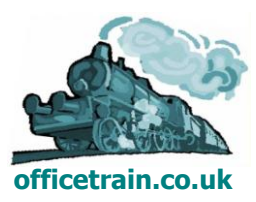

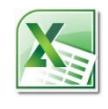

## <span id="page-8-0"></span>**Excel 2010 Level 2 Intermediate (Full day)**

## **Excel Intermediate**

## **1 day**

## **Is this course for you?**

You are familiar with basic Excel techniques, including entering and editing data, saving and printing workbooks. You wish to develop your skills, in particular performing calculations in Excel using formulas and functions and managing and presenting data.

## **Pre-requisites**

The course assumes that delegates are familiar with:

basic Windows operations, including using a mouse and opening and saving files entering and editing data, either in Excel 2010 or an earlier version

## **Course duration**

1 day

*This course is an alternative to half-day courses. It includes elements of the Performing Calculations*, *Analysing Data and Presenting Information courses.*

## **Course objectives**

At the end of the course, you will be able to enter formulas and simple functions, using data from multiple sheets and workbooks where necessary. You will be able to count cells meeting a certain criteria with COUNTIF and look up data with VLOOKUP. You will be able to analyse tables of data by sorting, filtering and subtotalling and will know how to present results using conditional formatting and charts.

A handout covering the main course topics will be provided.

## **Build a worksheet in Excel 2010**

Enter and format data Add up data with AutoSum

## **Create a formula**

Enter a formula Copy formulas with AutoFill Understand absolute cell references Use absolute references in formulas

## **Name cells**

Assign a name to a cell or a range Use names in formulas Insert a name with Paste Names

## **Work with multiple sheets and books**

Use cells from different sheets or workbooks in a formula Manage linked files

## **Using Excel functions**

Use the Insert Function dialog Enter a function on a worksheet Use COUNTIF and VLOOKUP

## **Check for errors**

Understand error checking Check for errors in formulas

## **Work with data in Excel**

Understand rules for storing data Sort and filter data Subtotal data

#### **Present information with conditional formatting**

Colour cells depending on value Use data bars, colour scales and icons Use a formula to create a conditional format

Manage conditional formats

## **Add comments**

Insert a comment in a worksheet Edit and display comments Review and remove comments

## **Reuse Excel data**

Use Paste preview when pasting data Save a workbook as a pdf

## **Develop a chart**

Create a chart Change chart design and format Change the data being plotted

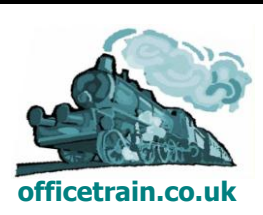

## <span id="page-9-0"></span>**Excel 2010 Level 3 Advanced Calculations 3 hours**

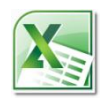

## **Is this course for you?**

You can perform calculations in Excel using formulas and simple functions and now want to use some of Excel's more advanced calculation features.

## **Pre-requisites**

The course assumes that delegates are familiar with: basic operations in Microsoft Windows,

Excel calculation techniques covered in the Level 2 course, **Performing Calculations**.

## **Course duration**

3 hours, including a 15 minute break.

## **Course objectives**

At the end of the course, you will be able to use some of Excel's more advanced functions, such as IF and VLOOKUP. You will know how to construct 3D formulas taking data from multiple sheets and how to consolidate data, producing summary reports from data in multiple workbooks. You will also be able to analyse worksheet structure and track down errors using Excel's Formula Auditing tools.

A handout covering the main course topics will be provided.

#### **Linking worksheets and workbooks**

Use a 3D formula to sum data across multiple sheets Build a formula using data from other workbooks Produce a summary report using data consolidation

## **Use functions in calculations**

Use Excel's function libraries Choose from different outcomes with IF Look up data in a table with VLOOKUP Nest one function inside another

## **Perform what-if analysis**

Use Goal Seek to understand what you need to do to hit a target

#### **Analyse formulas**

Use Excel auditing tools to examine worksheet structure Track down the source of an error Evaluate a formula step by step

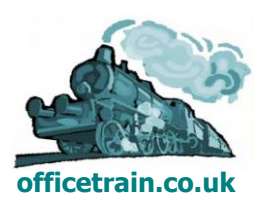

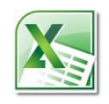

## <span id="page-10-0"></span>**Excel 2010 Level 3 Advanced (Full day)**

## **Excel Advanced**

## **1 day**

## **Is this course for you?**

You are familiar with the topics in the **Excel Intermediate** course and now want to know how to enter more complex and effective formulas, analyse large sets of data and understand worksheet structure.

## **Pre-requisites**

The course assumes that delegates are familiar with: using a mouse entering and editing data and saving files the topics covered in the **Excel Intermediate** course

## **Course duration**

1 day

*This course is an alternative to half-day courses. It included elements of the Analysing Data and Advanced Calculations courses.*

## **Course objective**

At the end of the course, you will be able to use a Pivot Table to analyse tables of data and produce reports. You will know how to build more complex formulas by nesting functions, how to consolidate data from multiple workbooks, how to use array formulae to speed calculations on very large worksheets and how to analyse worksheet structure with Formula Auditing tools. The course also introduces macros to automate repetitive tasks.

A handout covering the main course topics will be provided.

## **Sharing workbooks**

Create a shared workbook Update your version with changes made by others

## **Protecting worksheets and workbooks**

Unlock cells to allow editing Protect worksheets and workbooks Allow users to edit a range of cells Encrypt a workbook

## **Use data from different locations**

Create a 3D formula Consolidate data

## **Analysing data with Pivot Tables**

Create a Pivot Table Re-pivot the table, using different fields Drill down to see underlying data Refresh a Pivot Table

## **Changing Pivot Table design and formatting**

Summarise data in different ways Use a Slicer to filter data Present results as percentages Analyse data by time period Create a Pivot Chart

## **Advanced functions**

Use the IF function Nest functions

## **Array formulas**

Create an array formula Edit an array formula

## **"What if" analysis**

Hit a target with Goal Seek

## **Excel Tables**

Create an Excel Table Add a calculated column Analyse data with the Totals row

## **Analysing formulas**

Use Excel auditing tools to examine worksheet structure Track down the source of an error Evaluate a formula step by step

## **Introducing macros**

Understand Excel security Record a macro Examine and edit macro code

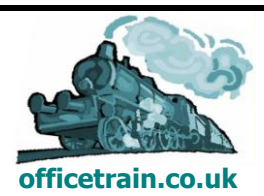

## <span id="page-11-0"></span>MICROSOFT OUTLOOK 2010

In addition to half day courses, there is a  $1\frac{1}{2}$  hour course focussing on using the Calendar in Outlook.

I am happy to deliver 1:1 sessions on issues people are experiencing with Outlook, for example dealing with a large number of emails each day.

Click an icon at the top right of a course listing page to return to this page.

HALF DAY COURSES

[Outlook 2010 Level 1 Send email with Outlook](#page-12-0) [Outlook 2010 Level 2 Manage Mail and Contacts](#page-13-0) [Outlook 2010 Level 2 Get Organised with the Calendar and Tasks](#page-15-0)

1½ HOUR COURSE

[Outlook 2010 Level 2 Create Appointments and Organise Meetings](#page-14-0)

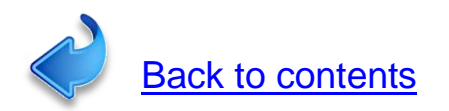

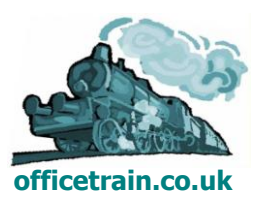

## <span id="page-12-0"></span>**Outlook 2010 Level 1 Send email with Outlook 3 hours**

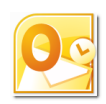

## **Is this course for you?**

You want to find out how to send and receive emails using Outlook. The course also covers adding appointments to the Outlook calendar. If you are used to sending/receiving mails using Outlook or other programs, the Level 2 course *Manage Mail and Contacts* may be more appropriate.

## **Pre-requisites**

This course assumes that delegates are familiar with: basic Windows operations, such as using a mouse and opening and saving files

## **Course duration**

3 hours, including a 15 minute break

## **Course objectives**

At the end of the course, you will be able to read messages and open attachments, search for messages and create folders to store them. You will know how to send mail, add attachments and create an Outlook signature. The course also covers adding appointments to the calendar and using Outlook Contacts.

*Please let me know if you have any email policies in place, covering appropriate use of email, mailbox size and message size This information can be included in the course.*

*The course could also include accessing email via the web, if this is available for your staff.*

A handout covering the main course topics will be provided.

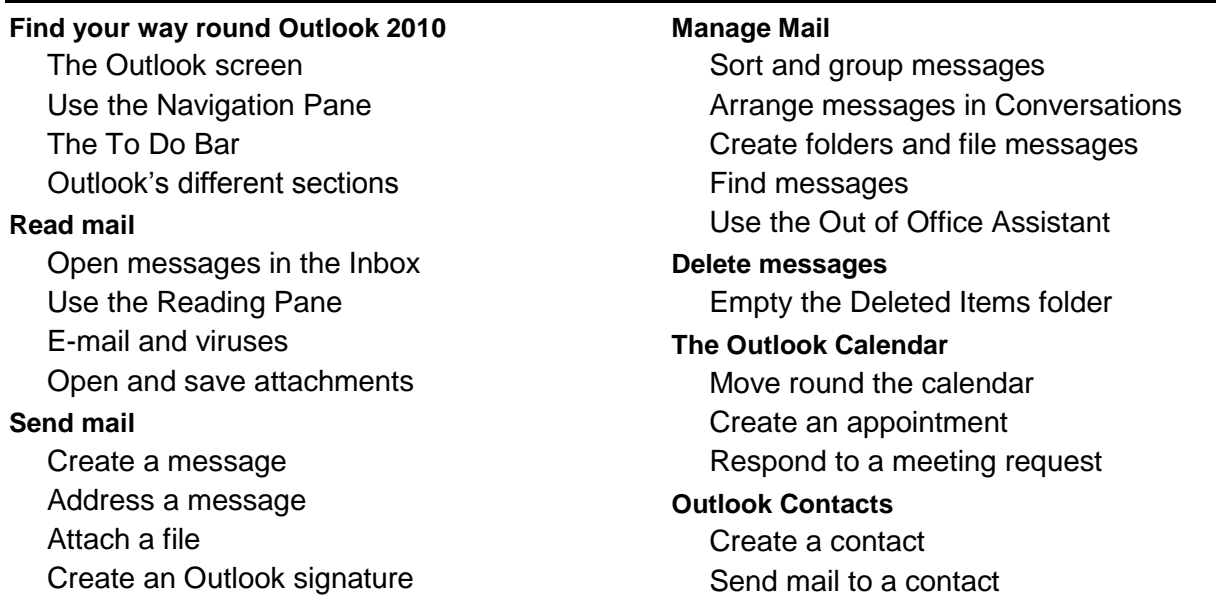

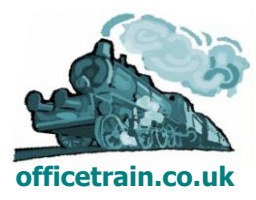

## <span id="page-13-0"></span>**Outlook 2010 Level 2 Manage Mail and Contacts 3 hours**

## **Is this course for you?**

You are familiar with sending and receiving emails, using Outlook or another program. You want to find more effective methods of dealing with and organising your mail and to explore some of the new features in Outlook 2010.

## **Pre-requisites**

This course assumes that delegates are familiar with: basic Windows operations, such as using a mouse and opening and saving files sending and receiving email with Outlook

## **Course duration**

3 hours, including a 15 minute break

## **Course objectives**

At the end of the course, you will be able to use Outlook to manage your mail more effectively. You will know how to: sort, file and find messages; deal with attachments; flag messages or turn them appointments; view your messages as conversations and organise them using categories. You will be able to speed up message processing using Quick Steps and use Contacts to store personal information and create distribution lists.

*Please let me know if you have any email policies in place, covering appropriate use of email, mailbox size and message size and this information can be included in the course.*

*The course could also include accessing email via the web, if this is available for your staff.*

A handout covering the main course topics will be provided.

#### **Manage messages**

Group and sort messages Use Conversation View Use the Reading Pane Flag a message for later attention Mark a message as completed Create an appointment or task from a message

#### **File messages**

Create folders to store messages Use Favourite Folders Move messages between folders

## **Send mail**

Address a message Track messages Create an Outlook signature

## **Attachments**

View previews of attachments Save changes to attached files

#### **Use Categories**

Assign a category to a message Create and edit categories

#### **Automating tasks**

Create a Quick Step Create a Rule to automatically process messages

#### **Find messages**

Use a simple search Search using advanced criteria

#### **Contacts**

Create a contact Use Suggested contacts Send mail to a contact Create a Distribution List

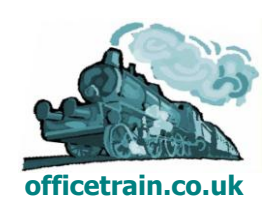

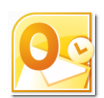

## <span id="page-14-0"></span>**Outlook 2010 Level 2**

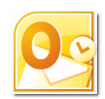

## **Create appointments and organise meetings 1½ hours**

## **Is this course for you?**

You want to use your Outlook calendar to manage your appointments and meetings more effectively.

There is an alternative 3 hour course, **Get Organised with the Calendar and Tasks,** which includes using the Task List.

## **Pre-requisites**

This course assumes that delegates are familiar with:

basic Windows operations, such as using a mouse and opening and saving files sending and receiving email with Outlook

## **Course duration**

## **1½ hours**

## **Course objectives**

At the end of the course, you will be able to move round the calendar efficiently, create and edit appointments, share and print calendars, see when others have appointments in their calendars and organise meetings.

A handout covering the main course topics will be provided.

#### **The Outlook 2010 Calendar**

Change the calendar view Select a date or dates to display

#### **Create appointments**

Create an appointment Attach Outlook items Set a reminder Categorise and colour the appointment Mark an appointment as private Change Free/Busy status Create a recurring appointment Create an all day Event

#### **Edit appointments**

Change appointment details Move or copy an appointment Delete an appointment

## **Distribute calendar information**

Send a calendar snapshot via e-mail Print calendar information

#### **Share calendars**

Invite a colleague to view your calendar Open another user's calendar Change calendar permissions Overlay calendars Schedule appointments for others

#### **Manage calendars**

Create calendar groups Use Schedule View

#### **Organise meetings with Outlook**

Schedule a meeting Send meeting invitations Deal with invitation replies

**This is a provisional course outline and may change**

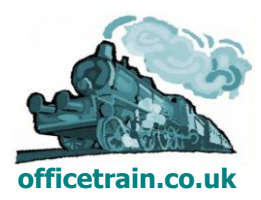

**Version 1.1 Created on 06/10/12 www.officetrain.co.uk**

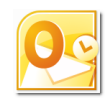

## <span id="page-15-0"></span>**Outlook 2010 Level 2 Get organised with the Calendar and Tasks 3 hours**

## **Is this course for you?**

You want to use your Outlook calendar to manage your appointments and meetings, and your Task List to keep track of what needs to be done.

There is an alternative 1½ hour course, **Create appointments and organise meetings** which deals only with the Calendar.

## **Pre-requisites**

This course assumes that delegates are familiar with: basic Windows operations, such as using a mouse and opening and saving files sending and receiving email with Outlook

## **Course duration**

3 hours, including a 15 minute break

## **Course objective**

At the end of the course, you will be able to move around the calendar efficiently, create and edit appointments, share and print calendars, see when others have appointments in their calendars, and organise meetings. You will also be able to create and manage tasks and assign them to others.

A handout covering the main course topics will be provided.

## **The Outlook 2010 Calendar**

Change the calendar view Select a date to display

## **Create appointments**

Create an appointment Set a reminder Categorise and colour the appointment Mark an appointment as private Change Free/Busy status Create a recurring appointment Create an all day Event

#### **Edit appointments**

Change appointment details Move or copy an appointment Delete an appointment

## **Distribute calendar information**

Send a calendar snapshot via e-mail Print calendar information

#### **Share calendars**

Invite a colleague to view your calendar Open another user's calendar Change calendar permissions Overlay calendars Schedule appointments for others **Manage calendars** Create calendar groups Use Schedule view **Organise meetings with Outlook** Schedule a meeting Send meeting invitations Deal with invitation replies **Use tasks in Outlook** Create a task Create a recurring task Set due dates and reminders View your tasks Use categories to organise your tasks **Assign tasks** Assign a task to a colleague Process task updates

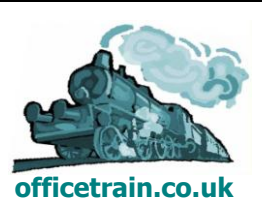

## <span id="page-16-0"></span>MICROSOFT POWERPOINT 2010

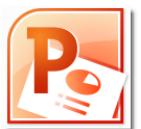

There are two Level 1 courses available. The full day course covers more topics but also gives delegates more time to practice building their own presentations.

The topics on the upgrade course can be varied, depending on whether users are upgrading from PowerPoint 2007 or from PowerPoint 2003.

Click an icon at the top right of a course listing page to return to this page.

FULL DAY COURSES

[PowerPoint 2010 Level 1 New User](#page-17-0)

HALF DAY COURSES

[PowerPoint 2010 Level 1 New User](#page-18-0)

[Upgrade to PowerPoint 2010 from an earlier version](#page-19-0)

[PowerPoint 2010 Level 2 Presenting Information](#page-20-0)

PowerPoint 2010 [Level 2 Create and distribute advanced presentations](#page-21-0)

[PowerPoint 2010 Level 3 Design themes and templates](#page-22-0)

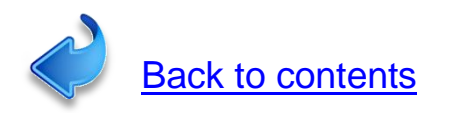

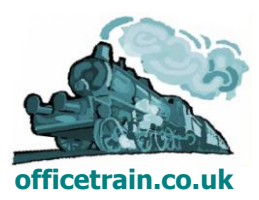

## **PowerPoint 2010 Level 1 New User (Full day)**

## <span id="page-17-0"></span>**Create a presentation**

## **1 day**

## **Is this course for you?**

You have not used PowerPoint before, or you have used a previous version and want a refresher on the basics as you upgrade to PowerPoint 2010. At the end of the course, there is the opportunity to spend some time creating a presentation.

## **Pre-requisites**

The course assumes that delegates are familiar with: basic Windows operations, such as using a mouse and opening and saving files inserting and editing text in a document

## **Course duration**

1 day

## **Course objectives**

At the end of the course, you will be able to create a new presentation, choose a design, and add slides with text, pictures and diagrams. You will know how to animate slides, run a PowerPoint show and print handouts to take away. The course includes time to create and show a presentation.

*Please let me know if you have company templates available for creating presentations.*

*There is also a half day Level 1 course which covers fewer topics and has less time for delegates to practice their skills*

A handout covering the main course topics will be provided.

## **Find your way round PowerPoint 2010**

The PowerPoint screen The Ribbon and tabs The File tab (Backstage view) The Quick Access toolbar Slides and placeholders

## **View presentations in PowerPoint 2010**

View presentation text with Outline view Get an overview with Slide Sorter Start and exit a PowerPoint show

## **Build a presentation**

Create a new presentation

## Apply a theme or template

## **Edit a presentation**

Edit and format text on a slide Create a new slide and select a layout Re-arrange and delete slides

## **Save a presentation**

Understand the new file formats Save in a previous PowerPoint version

Print individual slides Create handouts Print Speaker Notes **Add pictures and drawings** Use Clip Art and pictures Insert a shape Format pictures and shapes Use SmartArt diagrams

## **Insert a chart**

Select a chart type Add data Edit a chart

**Print a presentation**

## **Animate a presentation**

Use a transition to move between slides Animate text on a slide

**Run a slide show**

Prepare to show a presentation Use shortcut keys to run a show

**This is a provisional course outline and may change**

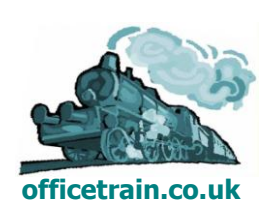

**Version 1.1 Created on 06/10/12 www.officetrain.co.uk**

## <span id="page-18-0"></span>**PowerPoint 2010 Level1New User (Half day)**

## **Create a presentation**

## **3 hours**

## **Is this course for you?**

You have not used PowerPoint before, or you have used a previous version and want a refresher on the basics as you upgrade to PowerPoint 2010.

## **Pre-requisites**

The course assumes that delegates are familiar with:

basic Windows operations, such as using a mouse and opening and saving files inserting and editing text in a document

## **Course duration**

3 hours, including a 15 minute break.

## **Course objectives**

At the end of the course, you will be able to create a new presentation, choose a design and add slides with text and pictures. You will know how to animate slides, run a PowerPoint show and print handouts to take away.

*Please let me know if you have company templates available for creating presentations.*

*There is also a full day Level 1 course, which includes some extra topics and also gives delegates more time to practice with the software.*

A handout covering the main course topics will be provided.

#### **Find your way round PowerPoint 2010** The PowerPoint screen The Ribbon and tabs The File tab (Backstage view) The Quick Access toolbar Slides and placeholders **View presentations in PowerPoint 2010** Move between slides View presentation text with Outline view Get a presentation overview with Slide Sorter Start and exit a PowerPoint show **Build a presentation** Create a new presentation Apply a theme or template **Edit a presentation** Edit and format text on a slide Create a new slide Select a slide layout Re-arrange and delete slides **Add pictures**  Add a picture to a slide Use Clip Art in a presentation **Animate a presentation** Use a transition to move between slides Animate text on a slide **Save a presentation** Understand the new file formats Use the Compatibility checker Save in a previous PowerPoint version **Print a presentation** Print individual slides Create handouts Print Speaker Notes **Run a slide show** Prepare to show a presentation Use shortcut keys to run a show

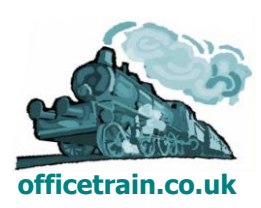

## <span id="page-19-0"></span>**PowerPoint 2010 Upgrade Upgrade to PowerPoint 2010 3 hours**

## **Is this course for you?**

You are familiar with older versions of PowerPoint (such as PowerPoint 2003 or PowerPoint xp) and now wish to explore the features and changes in the latest version.

## **Pre-requisites**

The course assumes that delegates are familiar with:

basic Windows operations, such as using a mouse and opening and saving files creating a presentation, editing slides and running a slide show in a previous version of **PowerPoint** 

## **Course duration**

3 hours, including a 15 minute break.

## **Course objectives**

At the end of the course, you will be able to use the new facilities in PowerPoint 2010, such as SmartArt, improved graphics and new animation tools, to create and run a presentation. You will understand the different file formats available and know where to look for extra help and information.

*Please let me know if you have company templates available for creating presentations.*

A handout covering the main course topics will be provided.

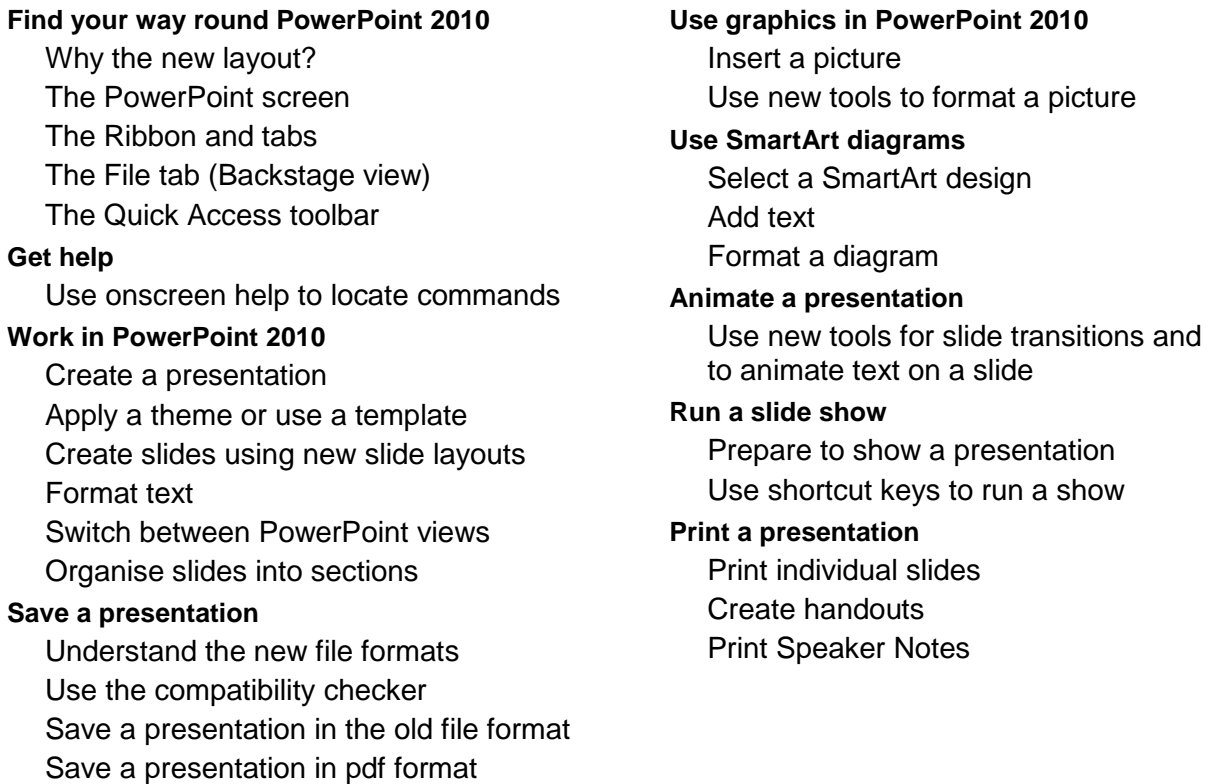

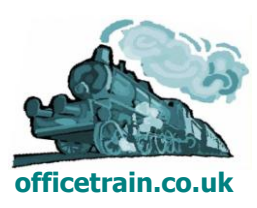

## <span id="page-20-0"></span>**PowerPoint 2010 Level 2 Presenting information**

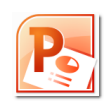

## **3 hours**

## **Is this course for you?**

You can create and run simple presentations in PowerPoint 2010 and wish to learn more about the tools available for laying out and presenting information on slides.

## **Pre-requisites**

The course assumes that delegates are familiar with:

topics covered in the PowerPoint Level 1 course, including creating presentations, adding slides and running slide shows.

## **Course duration**

3 hours, including a 15 minute break

## **Course objectives**

At the end of the course, you will be familiar with some of the different ways you can present information in PowerPoint, including using pictures, videos, charts and diagrams. You will also be able to use PowerPoint as a tool for laying out posters and creating graphics which can then be inserted in other documents.

*Please let us know if you have company templates available for creating presentations.*

*This could be combined with the Level 2 Create and distribute advanced presentations*  course *to make a full day PowerPoint Intermediate course.*

A handout covering the main course topics will be provided.

#### **Add pictures and Clip Art**

Format graphics Adjust and crop pictures Add an artistic effect Add a caption using a text box **Use video in a presentation** Considerations when using video Insert a video Trim a video clip Show video in a Slide Show **Add a chart**

## Choose a chart type Add chart data Change chart formatting

## Add extra shapes Format the diagram Save the diagram as a picture for re-use elsewhere **Create your own drawings** Set up PowerPoint grid and guides

**Use SmartArt diagrams**

Add text

Select a SmartArt design

Add a drawing shape Add text to a shape Build a diagram using connectors Save a slide as a picture

## **Use PowerPoint to layout a poster**

Change slide size and orientation

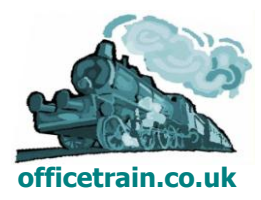

<span id="page-21-0"></span>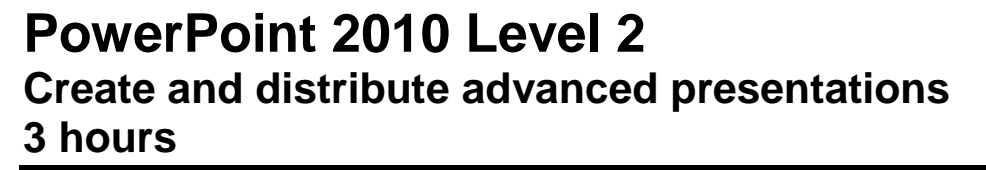

## **Is this course for you?**

You can create and run simple presentations in PowerPoint 2010 and now want to build, run and distribute more complex or interactive PowerPoint presentations.

## **Pre-requisites**

The course assumes that delegates are familiar with:

topics covered in the PowerPoint Level 1 course including creating presentations, adding slides and running slide shows

## **Course duration**

3 hours, including a 15 minute break

## **Course objectives**

At the end of the course, you will be able to create interactive and presentations which run and loop automatically. You will know about the options available for distributing a presentation and be able to use advanced animation tools.

*Please let me know if you have company templates available for creating presentations.*

*This course could be combined with the Level 2 Presenting Information course to make a full-day PowerPoint Intermediate course.*

A handout covering the main course topics will be provided.

#### **Use sections**

Create sections to hold slides Re-arrange sections Jump to a section during a show

#### **Make a photo album**

Create a presentation from a folder of pictures

## **Animate a presentation**

Use slide transitions Animate objects with custom animation Set effect options Add multiple animations to an object Animate charts and diagrams Create a motion path

## **Make a presentation interactive**

Add a hyperlink to a slide Use triggers to run different animations depending where you click Use action settings Add an action button Create a custom show Build a menu slide **Use Presenter View** Set up a laptop to use Presenter View Run a presentation **Distribute a show** Record timings Create an unattended show Create a movie file from a show Save a presentation as a pdf Create handouts in Word

Package a presentation for CD

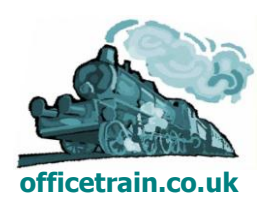

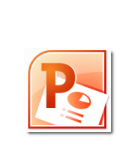

## <span id="page-22-0"></span>**PowerPoint 2010 Level 3 Design themes and templates 3 hours**

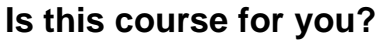

You can create and run presentations in PowerPoint and now need to develop a departmental or corporate template incorporating fonts, colours and logos.

## **Pre-requisites**

The course assumes that delegates are familiar with:

topics covered in the PowerPoint Level 1 course including creating presentations, adding slides and running slide shows

## **Course duration**

3 hours, including a 15 minute break

## **Course objectives**

At the end of the course, you will understand the differences between themes and templates. You will be able to create a theme using company colours and fonts and apply this theme to PowerPoint, Word and Excel files. You will know how to develop a corporate template, incorporating company logos, and be able to create different slide layouts to match the requirements of template users.

*Please let me know if there are any corporate guidelines governing the use of colour, fonts and logos in corporate documents*

A handout covering the main course topics will be provided.

#### **Use Themes**

Understand the idea of a theme and how a theme differs from a template Apply a theme to a presentation Edit theme fonts and colours Take a theme from one presentation and apply it to another

#### **Build a basic template**

Switch to Slide Master view Format backgrounds Add logos and other graphics Hide graphics on individual slides Save a design template Create a presentation using a template Apply a theme to an Excel workbook

#### **Develop a template**

Understand the design hierarchy Edit a slide layout Create a slide layout Add placeholders to a layout

## **Create a Handouts Master**

Switch to Handouts Master view Add logos and other graphics Format headers and footers

#### **Use Slide Footers**

Add and remove footers and page numbers

Format and rearrange footer boxes

**This is a provisional course outline and may change.**

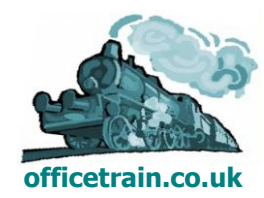

**Version 1.1 Created on 06/10/12 www.officetrain.co.uk**

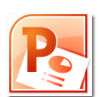

## <span id="page-23-0"></span>MICROSOFT PROJECT 2010

Click an icon at the top right of a course listing page to return to this page.

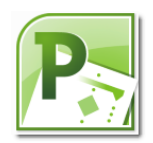

FULL DAY COURSE

[Project 2010 Level 1 Create a Project](#page-24-0)

HALF DAY COURSES

[Upgrade to Project 2010](#page-25-0) [Project 2010 Level 2 Work with Resources](#page-26-0)

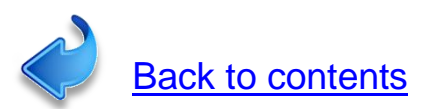

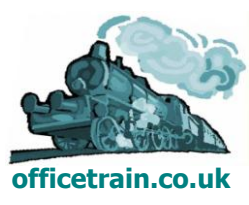

**Version 1.1 Created on 06/10/12 www.officetrain.co.uk**

## **Project 2010 Level 1**

<span id="page-24-0"></span>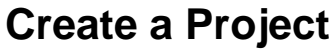

## **1 day**

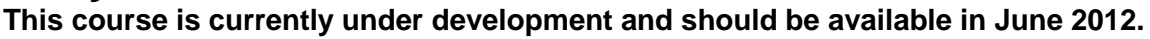

## **Is this course for you?**

You are new to Microsoft Project, and want to learn how to create a project plan using the software.

*There is also a half-day upgrade course available for those who have used previous versions of Microsoft Project.*

## **Pre-requisites**

The course assumes that delegates are familiar with:

basic Windows operations, including using a mouse and opening and saving files entering and editing text

## **Course duration**

1 day

## **Course objectives**

At the end of the course, you will be able to set up a project file, build a schedule of tasks, print out project plans and track project progress.

## **Find your way round Project 2010**

The Project screen Accessing help

## **Set up a project**

Set a start date Create a project calendar Enter holidays Set Project options

## **Choose scheduling options**

Understand manual and automatic scheduling Create a manually scheduled project

## **Create a list of tasks**

Enter task details Create project milestones Edit the task list Create a project outline

## **Build the Project schedule**

Understand the four types of relationship Link tasks Add leads and lags to tasks Set deadlines Add constraints to tasks

## **Add information to tasks**

Add a note to a task Add a hyperlink to related data Use the Task Information dialog

## **Work with the Gantt Chart**

Change information displayed Find a project's critical path Inspect a task to understand its scheduling Filter tasks Zoom in or out of the project plan

## **Distribute project information**

Set up a Gantt Chart for printing Add headers and footers Print a Gantt Chart Copy a Gantt Chart for use in other programs

## **Use the timeline**

Add a task to the timeline Copy the timeline

## **Work with resources**

Create resources Change resource calendar Assign resources to tasks Check workloads for resources *(Project Professional only)* Use the Team Planner to organise manually scheduled tasks

#### **Track project progress**

Save a baseline Enter progress information Use the Tracking Gantt

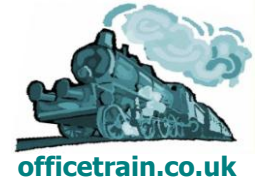

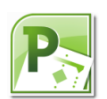

## <span id="page-25-0"></span>**Project 2010 Level 1U Upgrade to Project 2010 3 hours**

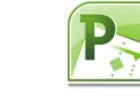

## **This course is currently under development and should be available in June 2012.**

## **Is this course for you?**

You have created project plans using Project 2007 or earlier versions and now need to upgrade your skills to work with Project 2010.

*There is also a full-day course available for those who haven't used Project before. This course doesn't cover the use of Project Server.*

## **Pre-requisites**

The course assumes that delegates are familiar with:

basic Windows operations, including using a mouse and opening and saving files creating and tracking projects using a previous version of Microsoft Project (2007 or earlier)

## **Course duration**

3 hours

## **Course objectives**

At the end of the course, you will be able to set up a project file, build a schedule of tasks, print out project reports and track project progress using Project 2010.

## **Find your way round Project 2010**

The Project screen Access help Find where commands have gone

#### **Set up a project**

Set a start date Create a project calendar Enter holidays Set Project options

## **Choose scheduling options**

Understand manual and automatic scheduling Create a manually scheduled project

## **Create a project schedule**

Enter task details Create project milestones Link tasks

#### **Work with the Gantt Chart**

Find a project's critical path Inspect a task to understand its scheduling Zoom in or out of the project plan

## **Use the timeline**

Add a task to the timeline Copy the timeline

## **Work with resources**

Create resources Change resource calendar Assign resources to tasks Check workloads for resources *(Project Professional only)* Use the Team Planner to organise manually scheduled tasks

## **Track project progress**

Save a baseline Enter progress information Use the Tracking Gantt

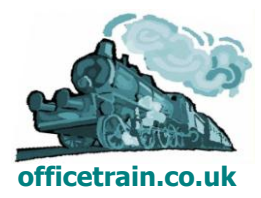

## <span id="page-26-0"></span>**Project 2010 Level 2**

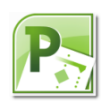

## **Work with Resources**

## **3 hours**

**This course is currently under development and should be available in June 2012.**

## **Is this course for you?**

You are familiar with building a basic schedule using Project 2010 and now want to add resources, assign them to tasks, analyse their workloads and share them with other projects.

*This course doesn't cover the use of Project Server.*

## **Pre-requisites**

The course assumes that delegates are familiar with: creating a project plan using Project 2010 (see topics covered on the Level 1 course **Create a Project**)

## **Course duration**

3 hours, including a 15 minute break

## **Course objectives**

At the end of the course, delegates will be able to assign resources to tasks and understand the effect that resources have on the overall schedule. They will also be able to share resources between projects.

#### **Understand Project scheduling**

Recap building a task list Understand how Project schedules tasks Use manual and automatic scheduling

#### **Create resources**

Why use resources? Understand resource types: work; material; cost; budget Create a resource Change resource calendar Assign costs to a resource

#### **Assign resources**

Understand the work equation Assign a resource to a task Change the assignment of resources Use the assignment Smart Tag

#### **Find overworked resources**

Use Resource Usage view to identify overallocated resources Level a project Remove levelling Manually resolve overallocations

## **Share resources between projects**

Create a resource pool Share resources from another project

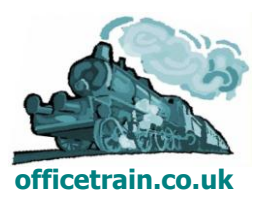

## <span id="page-27-0"></span>MICROSOFT SHAREPOINT 2010 END-USER

I can provide end-user training to accompany your migration to SharePoint 2010.

Course details depend on the nature of the deployment and how you intend to use SharePoint to manage your documents.

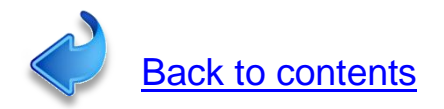

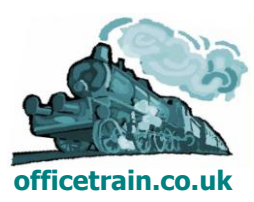

## <span id="page-28-0"></span>MICROSOFT WORD 2010

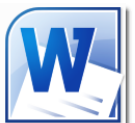

The L1 New User course can either run as a full-day course for delegates who are new to word-processing, or as a half-day refresher course. It can also be adapted for people upgrading from previous versions of Microsoft Word.

The Mail Merge course can be run as a half-day course, or as a 1¾ hour course by omitting some topics.

Click an icon at the top right of a course listing page to return to this page.

FULL DAY COURSE

[Word 2010 Level 1 New User](#page-29-0)

HALF DAY COURSES

Word 2010 Level 1 Refresher [Word 2010 Level 2 Presenting Information](#page-30-0) [Word 2010 Level 2 Creating Longer Documents](#page-31-0) [Word 2010 Level 2 Mail Merge](#page-32-0) [Word 2010 Level 3 Working on documents with others](#page-33-0) (New course)

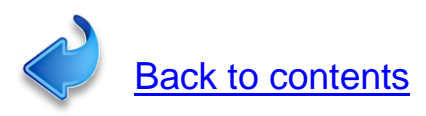

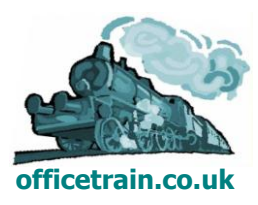

<span id="page-29-0"></span>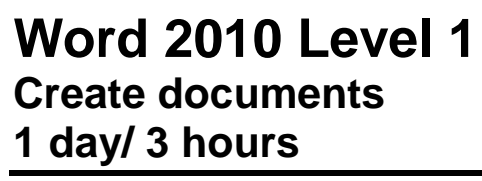

## **Is this course for you?**

You want to review basic techniques for creating and formatting simple documents using Microsoft Word 2010. The full-day version of this course offers more opportunity to practice working with documents.

## **Pre-requisites**

The course assumes that delegates are familiar with:

using a mouse

basic Windows operations such as opening and saving files.

*This course could be run as a 1 day course for delegates who wanted more time to build their skills in Word. It could also be adapted to run as an Upgrade course for experienced users who want an introduction to the new features in Word.*

## **Course duration**

3 hours, including a 15 minute break

## **Course objectives**

At the end of the course, you will be able to create, print and save documents using Word 2010. They will know how to enter, edit and format text, check document spelling, and copy and paste text between documents.

#### **Find your way round Word 2010**

The Word screen The Office Button The Ribbon

#### **Work in Word 2010**

Enter and edit text Correct spelling Use AutoCorrect Add a page break to start a new page Find information using the Help system

#### **The Quick Access toolbar**

Add buttons to the toolbar

#### **Work with documents onscreen**

Switch between different views Change document zoom Turn paragraph marks on Hide white space at tops of pages Use the keyboard to move through a document

#### **Save documents**

Save a document in Word 2010 format Save a document for use with previous versions of Word Use Save As to save a copy of a document

#### **Format document text**

Use buttons on the ribbon to format text Preview formatting changes Use the mini toolbar Change case of selected text

## **Use document templates**

Create a new document using a template

#### **Copying text in Word**

Copy and paste text Use Paste Preview

## **Prepare a document for printing**

Change the page layout Add page numbers Print a document

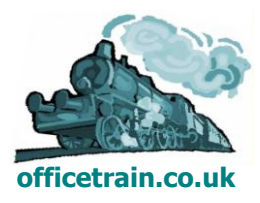

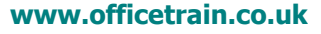

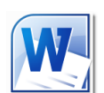

## <span id="page-30-0"></span>**Word 2010 Level 2 Presenting information 3 hours**

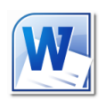

## **Is this course for you?**

You are familiar with creating, editing and saving simple documents using Microsoft Word and now want to improve layout of your documents using tables, bullets, borders and paragraph formatting.

## **Pre-requisites**

The course assumes that delegates are familiar with: basic Windows operations, such as using a mouse and opening and saving files creating Word documents selecting, inserting, editing and formatting text in Word

## **Course duration**

3 hours, including a 15 minute break

## **Course objectives**

At the end of the course, you will be able to layout information in Word in more creative and appealing ways. Your documents will be easier to read and understand. Among the techniques you'll learn about are using paragraph formatting to change text layout and spacing, using bullets and numbering, and adding borders and shading to text for emphasis. You will also learn how to present information using a table and how to layout and format the table for best results.

A handout covering the main course topics will be provided.

#### **Format paragraphs**

Understand margins and indents Change paragraph indents Add an extra indent to the first line of a paragraph Add spacing before and after paragraphs

#### **Use borders and shading for emphasis**

Add borders to a paragraph Change the style, colour and weight of paragraph borders Turn parts of the border off Add shading to a paragraph

#### **Add a border to a page**

Add a border round the edge of a page Use decorative page borders Troubleshoot page borders

## **Use bullets**

Add bullets to a list Adjust how bulleted lists are indented Change the bullet being used

#### **Number a list**

Number items in a list Restart and stop numbering Change numbering format

#### **Create Outline Numbered lists**

Apply outline numbering Change numbering level

## **Present information in a table**

Create a table in a document Add data

#### **Change table layout**

Insert and delete rows and columns Change cell height and width Merge and split cells Add borders and shading Repeat table headings over several pages

Use a table to layout a whole page

#### **Sort information**

Sort rows in tables Sort lists of text

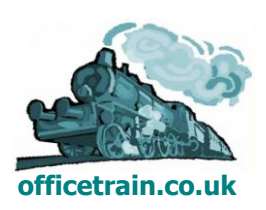

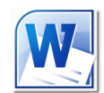

## <span id="page-31-0"></span>**Word 2010 Level 2**

## **Creating longer documents for print and online viewing 3 hours**

## **Is this course for you?**

The course covers the issues which arise when you are producing longer documents in Word, such as a report running over several pages.

## **Pre-requisites**

The course assumes that delegates are familiar with: basic Windows operations, such as using a mouse and opening and saving files creating Word documents selecting, inserting and editing text in Word and applying simple formatting

## **Course duration**

3 hours, including a 15 minute break

## **Course objectives**

At the end of the course, you will be able to create longer documents, setting up styles to ensure consistent formatting. You will know how to vary document layout using section breaks and how to plan a document in Outline view. You will be able to add cross references linking readers to information elsewhere in your document or on the web, and you will be aware of the issues you need to consider when preparing a document for online publication.

A handout covering the main course topics will be provided.

## **Create and use Styles to format text**

What are styles? Apply a style from the Quick Style gallery Understand the importance of Heading styles Modify a style Create a new style Add a style to the Quick Style gallery Save styles in a template

## **Plan a document in Outline view**

Display a document in Outline view Add headings Change heading level Rearrange chapters in a document

## **Create a cross reference**

Insert a hyperlink Create a cross reference to another page Update cross references

## **Use Sections to vary document layout**

Add a section break Change document layout within a section

## **Create Headers and Footers**

Create a header Format header text Add information fields, such as page numbers and date of printing Use Section Breaks to vary headers throughout a document

## **Create a Table of Contents (ToC)**

Add a ToC to a document Format a ToC Update the ToC

## **Create a document for online viewing**

Issues to consider when creating online documents Add document properties Use Word's Full Screen Reading View Save a document as a pdf

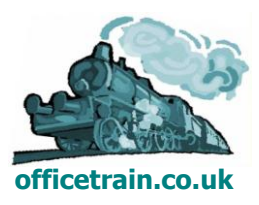

## <span id="page-32-0"></span>**Word 2010 Level 2 Mail Merge**

## **3 hours**

## **Is this course for you?**

You are familiar with creating and editing simple documents in Word and now need to know how to create personalised letters, labels and emails by merging an address list stored in Excel or Outlook with a merge document created in Microsoft Word.

## **Pre-requisites**

The course assumes that delegates are familiar with: basic Windows operations, such as using a mouse and opening and saving files creating simple documents, such as letters, using Microsoft Word

## **Course duration**

3 hours

*(This could also be run as a 1¾ hour course by omitting the topics marked with \*.)* 

## **Course objectives**

At the end of the course, you will be able to create mail merge documents using data from a variety of sources, including an Excel table, Outlook contacts and a database you create. You will also be able to produce address labels from a data table and generate personalised emails.

A handout covering the main course topics will be provided.

## **Understand Mail Merge**

What you need for a Mail Merge The Merge process

## **Start a Mail Merge**

The Mailings Ribbon Select a document type Find your data source

## **Create the merge document**

Add text Add Merge fields Preview the merge document

## **Finish the merge process**

Merge to printer Merge to new document Save and open merge documents

## **Work with the recipient list**

Correct errors Sort the list Remove individual recipients Apply a filter to the list

## **Create your own data source \***

Create a data source file Customise fields Add data Save the data source

## **Use different types of data source \***

Use a Word table Use Outlook contacts

## **Create Mail Merge labels \***

Choose the label size Create a merge label Update labels with changes

## **Merge to email \***

Create a merge email Send merge emails

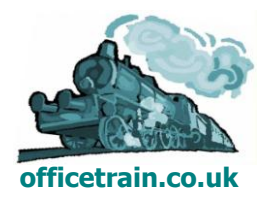

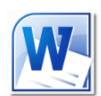

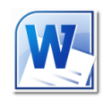

## <span id="page-33-0"></span>**Word 2010 Level 3** *NEW* **Working on documents with others 3 hours**

## **Is this course for you?**

You collaborate on documents with others or are looking to speed up document creation and editing.

## **Pre-requisites**

The course assumes that delegates are familiar with: creating Word documents editing and formatting text opening, closing and saving documents

## **Course duration**

3 hours

## **Course objectives**

At the end of the course you will be able to use Track Changes to control edits that others have made to your documents. You will know how to protect a document so that only certain areas can be edited, how to add document content using Fields and Quick Parts and how to build a user-friendly document template.

*Please let me know if you use SharePoint or another document management system and I can adjust the topics covered.*

A handout covering the main course topics will be provided.

#### **Track changes in a document**

Turn on Track Changes Password protect the record of changes Work in a tracked document Switch between views of a tracked document using the Review tab Hide and show markup from individual editors

Accept and reject changes

#### **Compare two versions of a document**

Use Compare to see how two versions of a document differ Merge multiple versions of a document together

## **Prepare a document for publication**

Run the Document Inspector Check accessibility issues Roll back using document versions

#### **Protect a document**

Mark a document as Final Restrict editing in particular areas of a document

Encrypt a document with a password

#### **Use Quick Parts**

Create an AutoText entry Use AutoText in a document Understand Building Blocks Create a Quick Table Use the Building Block Manager

#### **Work with fields**

Understand fields in Word Insert a field in a document Toggle field codes Update fields

#### **Build a team template**

Create appropriate Styles Manage the Quick Styles list Save a document as a template Add Building Blocks to the template

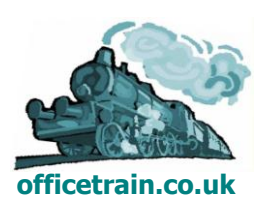

## <span id="page-34-0"></span>OFFICE 2010 UPGRADE

This course is designed for delegates upgrading from Office 2003.

HALF DAY COURSE

[Office 2010 Upgrade \(Word, Excel and Outlook\)](#page-35-0)

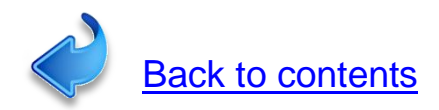

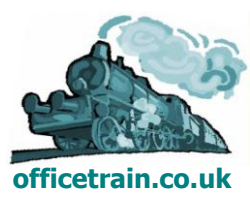

## <span id="page-35-0"></span>**Office 2010 Upgrade Word, Excel and Outlook 3 hours**

## **Is this course for you?**

You are upgrading from Office 2003. You need to know how to carry out basic operations in Office 2010 and want to find out about the new features included with the software.

## **Pre-requisites**

The course assumes that delegates are familiar with:

- basic Windows operations, such as using a mouse and opening and saving files entering and editing text and data
- creating and formatting documents in a previous version of Microsoft Office sending and receiving email.

## **Course duration**

3 hours.

## **Course objectives**

At the end of the course, you will be able to perform routine tasks using the new Ribbon interface. You will understand the different file formats available, be familiar with some of the new features in Word, Excel and Outlook and know where to look for extra help and information.

A handout covering the main course topics will be provided as an electronic pdf document.

#### **Find your way round Office 2010**

Why the new layout? Introducing ribbons and tabs The File tab and Backstage view

#### **The Quick Access toolbar**

Customise the toolbar

## **Getting help**

Use onscreen help to locate commands

## **Saving files**

Understand the new file formats Use the compatibility checker Send files as attachments

#### **Introducing Word 2010**

Create a document Enter and format text Preview formatting changes Use the mini toolbar

## **Work in Word 2010**

Use Paste Preview Search for text with the Navigation Pane Use Word design tools to format tables Print and alter document settings in Backstage View

## **Introducing Excel 2010**

Enter and format data Prepare a worksheet for printing

#### **Work with data**

Sort and filter data Apply conditional formatting to data Create a chart

## **Introducing Outlook 2010**

Read messages and attachments Sort messages into Conversations Flag and categorise messages Share calendar information

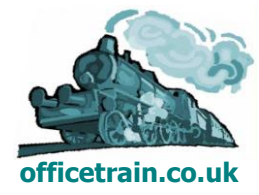

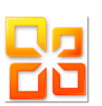

## <span id="page-36-0"></span>TRAINER QUALIFICATIONS

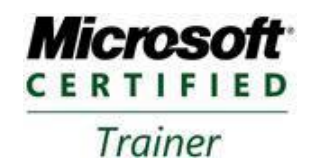

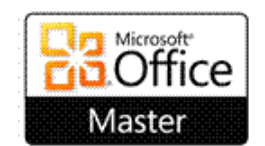

Microsoft Office 2010 Master Specialist Microsoft Office 2007 Microsoft Office 2003 Certified Master Specialist

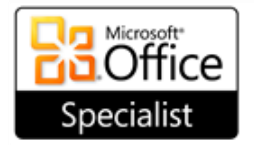

Microsoft Excel 2010 Microsoft Outlook 2010 Microsoft PowerPoint® 2010 Microsoft Word 2010

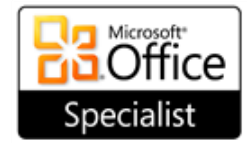

Microsoft Access 2010 Microsoft SharePoint 2010

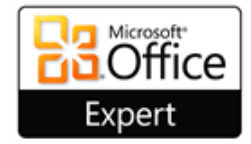

Microsoft Excel 2010 Expert<br>Microsoft Word 2010 Expert

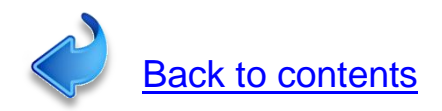

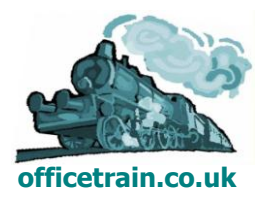